výskume a v IT riešeniach <u>Žilina 1. 4. júla 2010</u>

Otvorený softvér vo vzdelávaní,

## OD NUL A OBČASNÝCH JEDNIČEK KE GENEROVANÝM KNIHÁM FONTÍKŮ A KANDŽÍKŮ

## STŘÍŽ, Pavel, (CZ)

Abstrakt. Článek je náhledem do světa generovaných knih náhledů písem. Ať už písem s rozsahem 128 či 256 znaků (nespisovně sedmi- a osmibitáky) nebo písem a jejich glyfů používaných v sazbě ČJKV (čínština, japonština, korejština, vietnamština; nespisovně šestnáctibiťáky). Smyslem článku není poukázat na všechny nuance téměř ročního projektu, spíš má čtenáři zamotat hlavu tím, cože to v tom T<sub>E</sub>Xu, jeho přátelích a ve svobodném software, lze všechno připravit. Čtyři vygenerované knihy vydal nakladatel Martin Stříž.

# 1 Úvod aneb o jednom snu

Když jsem byl žák končící povinnou školní docházku (začátek devadesátých let minulého století), tak jsme jako děcka řádili na osmibiťácích. Záhy přichází osobní počítače s mikroprocesorem, operačním systémem DOS a chvíli na to s grafickým uživatelským rozhraním. Tehdy to byl Microsoft Windows 3.11. Éra šestnáctibiťáků. Zde jsem se poprvé setkal s editorem T602, AmiPro a Mapou znaků. Srdíčko žáka zaplesalo, že by bylo hezké vidět všechny znaky z nabízených písem. Po dvaceti letech se sen stal skutečností, viz další strana.

Autorský záměr bylo vypsat všechny glyfy (kresby znaků) z vybraných písem, odstranění opakujících se znaků, optimalizovat rozložení do obdélníku, a samozřejmě, vše automatizovaně s vektorovými výstupy. Navíc s nějakou zajímavou úvodní stránkou a rejstříkem.

## 2  $T_F X$

Typografický systém TEX je v mnoha ohledech komplexní nástroj. Je to dílo z pohledu typografie, programování, matematiky i možnosti automatizace. Základem práce u písem jsou formáty PFB (kresba znaků) a TFM (metriky). Po instalaci T<sub>E</sub>Xové distribuce (např. pomocí T<sub>EX</sub> Live) je řada písem připravená k ostrému použití. Zde naše bádání začneme.

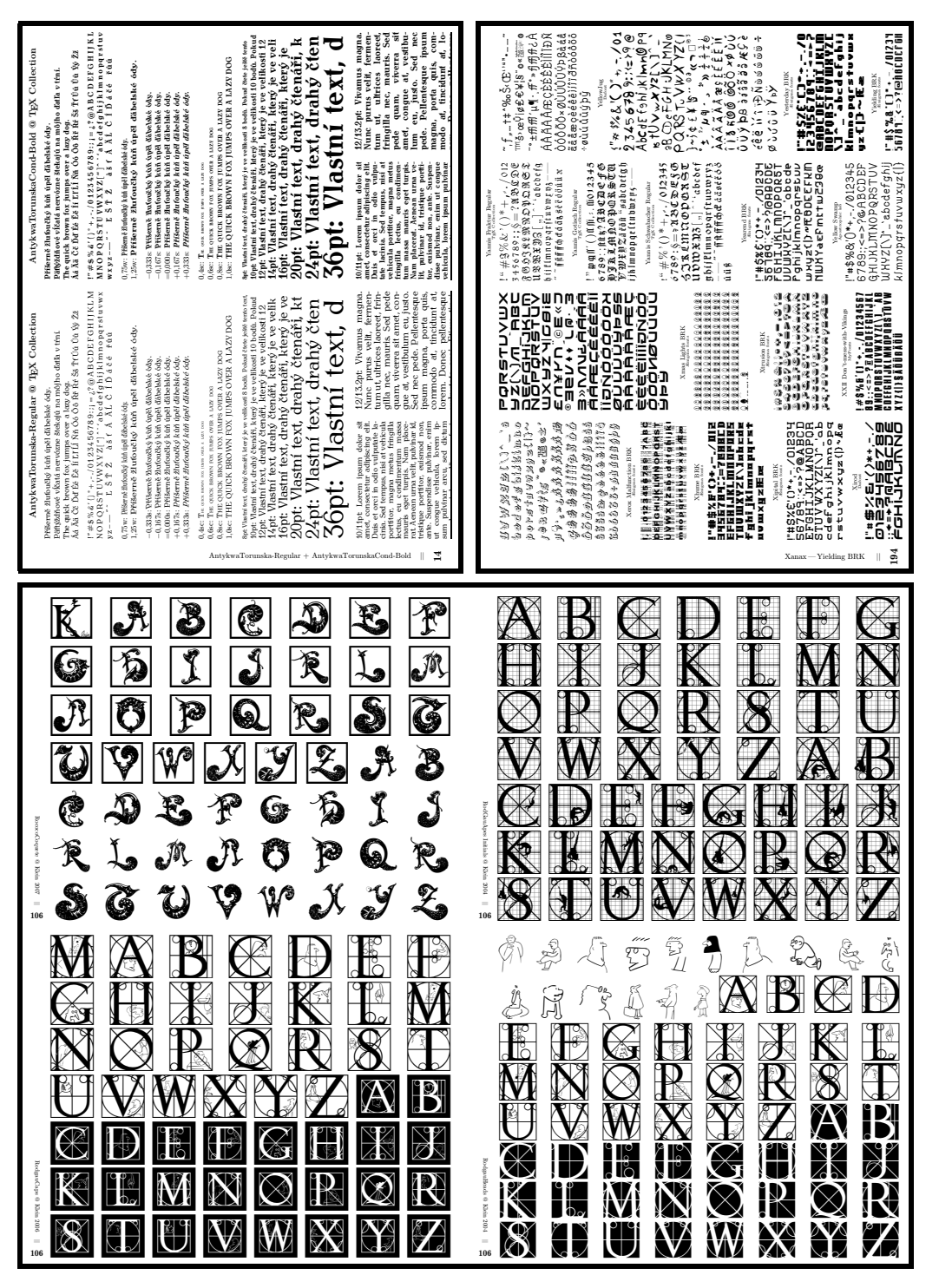

Tři designy z prvním tří knih. Výsledek snah a řady příjemných experimentů.

## 2.1 Výpis znaku

Vezměme si písmeno »P« od slova Pavel. To můžeme zapsat přímo z klávesnice. Také můžeme využít informaci o pozici znaku v písmu, konkrétně »P« je  $80_{10}$ . Přeloženo do lidské řeči: v ASCII tabulce najdeme písmeno »P« na pozici 80, což je číslo zapsané v desítkové soustavě. Relativně snadno můžeme získat osmičkovou a šestnáctkovou reprezentaci takového znaku. V T<sub>EX</sub>u použijeme příkaz \char či stříškovou (bohužel ne střížkovou) konvenci.

```
\char'120 \char80 \char"50 ^^50
```
Získáváme: PPPP. Pokud tedy nevíme jak nebo neumíme vygenerovat znaky přímo, můžeme použít tuto zkratku. Při použití cyklu místo konstanty, nyní hodnota  $80_{10}$ , použijeme proměnnou, jak si ukážeme na této a další straně.

## 2.2 Výpis všech znaků či glyfů

Dáme si první náročnější úkol. Budeme chtít vypsat všechny dostupné znaky používaného písma v T<sub>E</sub>Xu. Vezmeme si například T<sub>E</sub>Xové písmo csr10. Rychlý náhled v podobě tabulky v PDF získáme makrem testfont, tedy zapsáním:

```
pdftex testfont
\text{cstr10} \leftarrow\table\bye <
```
Ze začátku je to nezvyk, ale budeme-li chvíli výstup zkoumat, najdeme tam osmičkovou i šestnáctkovou reprezentaci znaků. Také vidíme, že maximum je 256 znaků. Nevidíme ani kerningy. Jedná se o přibližování a oddalování párů znaků, k tomu je potřeba zobrazit například souvislý text. Také není těžké si představit, že při tisících fontů (to je průměrná galerie) by byl při tisku náhled jednoho písma na stránku extrémně finančně náročný. Zkusíme si proto vlastní výpis.

## 2.3 Definovaný výpis

Výhodou definovaného výpisu je, že máme plnou kontrolou nad rozsahem vypisovaných znaků. Lze si přizpůsobit velikost písma, řádkový proklad, případně si navrhnout dosti specifický design. Můžeme si kontrolovaně vypisovat páry znaků kvůli kerningu. Na ukázku zvolíme netradiční vektorové písmo s japonskou slabičnou abecedou hiragana.

```
\font\hira=dmjhira at 9.245pt % Načtení písma a jeho aktivace.
\newcount\citac \citac=-1 % Inicializace čítače.
{\sloppy % Nepřetékání řádků.
\loop % Zahájení cyklu.
\advance\citac by 1 % Navýšení čítače o jedničku.
{\hira\char\citac}% % Výpis specifického znaku nebo glyfu.
```
\discretionary{}{}{}% % Lze zalomit řádek za každým glyfem. \ifnum\citac<255\repeat % Výpis celého rozsahu 0-255. \par} % Konec skupiny pro \sloppy. \normalfont\selectfont % Zpět do základního písma.

Výstupem získáváme:

```
ぁあぃいぅうぇえぉおかがきぎくぐけげこごさざしじすずせぜそぞただちぢっつづてでとどなに
ぬねのはばぱひびぴふぶぷへべぺほぼぽまみむめもゃやゅゆょよらりるれろゎわゐゑをん
```
Můžeme si před či za glyfem vypsat jeho číselnou reprezentaci užitím \the\citac. V té chvíli však zjistíme, že u většiny písem není všech 256 pozic obsazených. To při jisté jednotě zobrazování činí nemalé potíže. Jednou máme před sebou základní sadu 26 znaků, vedle toho písma s diakritickými a speciálními znaky, jednou s a jednou bez číslic atd.

Naši ukázku si rozšíříme. Abychom nemuseli měnit rozsah ručně (u hiragany by byl vhodný od 1 po 83), lze si změřit a otestovat délku nebo výšku znaku. Pokud je délka nulová, čítač a neexistující glyf se nezobrazí.

```
\fontsize{6.6}{8}\selectfont % Úprava velikosti písma a prokladu.
\font\kata=dmjkata at 7.15pt % Načtení písma a jeho aktivace.
\newcount\citac \citac=-1 % Inicializace čítače.
{\sloppy \hfuzz=0pt % Formátování odstavce.
\pretolerance=50 \tolerance=50 % Tolerance přetečení u řádků.
\fontdimen3\font=0pt \fontdimen4\font=0pt \fontdimen7\font=0pt
\loop % Rozpal mezery a zahájení cyklu.
\advance\citac by 1 % Navýšení čítače o jedničku.
\setbox0=\hbox{\kata\char\citac} % Změříme glyf, \wd0, \ht0 a \dp0.
\setbox1=\hbox{}% % Změříme si prázdný box.
\ifnum\wd0=\wd1\else % Je délka znaku nulová?
\texttt{\ifnum\citac<10 0\fi % Přidání nuly před cifry 0-9.
\the\citac.\copy0 }% % Výpis specifického znaku nebo glyfu.
\discretionary{}{}{} % % Lze zalomit řádek za každým glyfem.
\fi% % Konec podmínky \ifnum.
\ifnum\citac<255\repeat % Výpis celého rozsahu 0-255.
\par} % Ukončení odstavce a uzavření lokální skupiny.
\normalsize\selectfont % Zpět do základního písma.
```
Výstupem dostáváme očíslovaný seznam glyfů katakany bez prázdných pozic. 01.ァ 02.ア 03.ィ 04.イ 05.ゥ 06.ウ 07.ェ 08.エ 09.ォ 10.オ 11.カ 12.ガ 13.キ 14.ギ 15.ク 16.グ 17.ケ 18.ゲ<br>19.コ 20.ゴ 21.サ 22.ザ 23.シ 24.ジ 25.ス 26.ズ 27.セ 28.ゼ 29.ソ 30.ゾ 31.タ 32.ダ 33.チ 34.ヂ 35.ッ 36.ツ<br>37.ヅ 38.テ 39.デ 40.ト 41.ド 42.ナ 43.ニ 44.ヌ 4 55.プ 56.ヘ 57.ベ 58.ペ 59.ホ 60.ボ 61.ポ 62.マ 63.ミ 64.ム 65.メ 66.モ 67.ャ 68.ヤ 69.ュ 70.ユ 71.ョ 72.ヨ 73.ラ 74.リ 75.ル 76.レ 77.ロ 78.ヮ 79.ワ 80.ヰ 81.ヱ 82.ヲ 83.ン 84.ヴ 85.ヵ 86.ヶ

Nyní vidíme, že kdybychom chtěli zajistit design do cca definovaného poměru obdélníku pro více písem, tak to není triviální úloha. První čtyři řádky jsou v pořádku, pátý je příliš krátký. Jedna z možností je postupné zvětšování/zmenšování velikosti písma, např. metodou půlení intervalu, ovšem i tak zůstává nevýhodou nedotažení posledního řádku.

## 2.4 Prezentování písem

Grafici a designéři si prezentují svá písma nejrůznějšími způsoby. Zde je několik náhledů na Kleinova písma. Jedná se o TTF [DoubleFaces,](http://moorstation.org/typoasis/designers/klein04/deco02/pc/DoubleFaces.zip) [RodGauApes Initials](http://moorstation.org/typoasis/designers/klein04/deco/pc/RodGauApes.zip) a [FilledABC](http://moorstation.org/typoasis/designers/klein04/deco02/pc/FilledABC.zip) z roku 2004. U prvního zmíněného náhledu je potřeba podotknout, že [Manfred Klein](http://moorstation.org/typoasis/tbp/talks/manfred/intro.htm) byl mezi úplně prvními, kteří začali vyvíjet 3D písma, chceme-li písma s [3D efekty.](http://moorstation.org/typoasis/designers/klein04/deco02/filled_abc.htm)

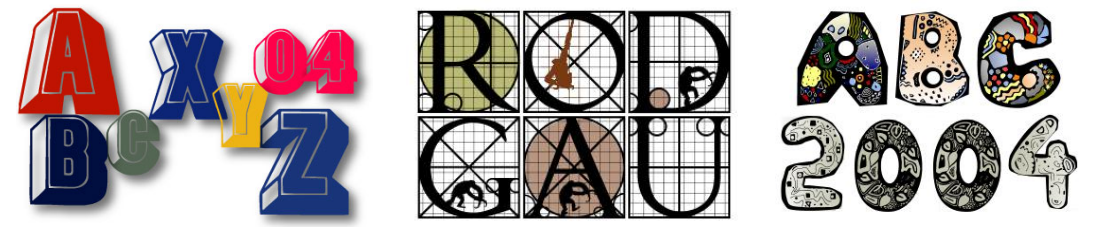

## 2.5 Pangram

Řada písmolijen prezentuje svá písma za použití pangramů (kontrola existence znaků, náhled písma při různých velikostech) a souvislých textů (pohled na ligatury a kerning párů).

```
\def\pCZ{Vřeštící příšery se dožadovaly úplně čerstvých řízečků.}
\def\pSK{Päťtýždňové vĺčatá nervózne štekajú na môjho ďatľa v tŕní.}
```
Nastavit specifickou velikost písma a řádkového prokladu lze příkazem \fontsize, konkrétně např. \fontsize{13.5}{15}\selectfont. Jedná se o body (pt).

Ukážeme si výpis pangramu se změnou velikosti písma s/bez změny řádkového prokladu. Nejjednodušší ukázka se změnou velikosti písma je:

```
\newcount\vyska \vyska=2
\loop
\advance\vyska by 1
%\fontsize{\vyska}{\vyska}\selectfont % Ke srovnání.
\font\mujfont=csr10 at \vyska pt \mujfont
\par{\pCZ\ Písmo csr10 ve velikosti \the\vyska pt.}
\ifnum\vyska<10\repeat
\normalsize\selectfont
```
### Výstupem získáváme:

Vřeštící příšery se dožadovaly úplně čerstvých řízečků. Písmo csr10 ve velikosti 3pt. Vřeštící příšery se dožadovaly úplně čerstvých řízečků. Písmo csr10 ve velikosti 4pt.

Vřeštící příšery se dožadovaly úplně čerstvých řízečků. Písmo csr10 ve velikosti 7pt.

Vřeštící příšery se dožadovaly úplně čerstvých řízečků. Písmo csr10 ve velikosti 8pt.

Vřeštící příšery se dožadovaly úplně čerstvých řízečků. Písmo csr10 ve velikosti 5pt.

Vřeštící příšery se dožadovaly úplně čerstvých řízečků. Písmo csr10 ve velikosti 6pt.

Vřeštící příšery se dožadovaly úplně čerstvých řízečků. Písmo csr10 ve velikosti 9pt. Vřeštící příšery se dožadovaly úplně čerstvých řízečků. Písmo csr10 ve velikosti 10pt.

Následuje ukázka se zásahem do řádkového prokladu:

```
\newdimen\vyska \vyska=2pt
\newdimen\proklad \proklad=0pt
\loop
\advance\vyska by 1pt
\proklad=1.22\vyska
\fontsize{\vyska}{\proklad}\selectfont % Dochází k substituci.
\font\mujfont=csr10 at \vyska \mujfont % Přepsání výšky.
\par\makebox[3cm][l]{\the\vyska/\the\proklad}\pSK
\ifdim\vyska<10pt\repeat
\normalsize\selectfont
```
Výstupem dostáváme:

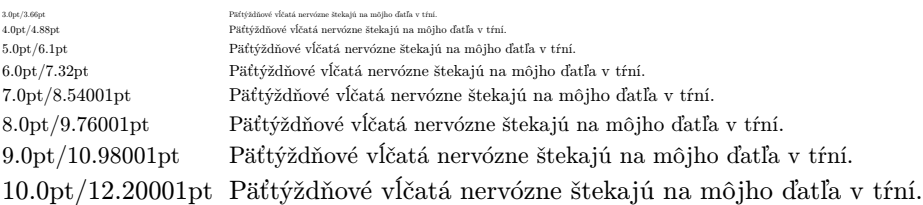

## 2.6 Balíček shapepar

Pokud chceme vysázet výpis znaků do definovaného obdélníku, můžeme použít TEXový balíček [shapepar](http://ctan.org/tex-archive/macros/latex/contrib/shapepar/). Do preambule přidáme \usepackage{shapepar}, [dokumentaci](http://tug.ctan.org/tex-archive/macros/latex/contrib/shapepar/shapepar.pdf) nejrychleji získáme zapsáním v příkazové řádce: texdoc shapepar ...

```
\newcount\znak
\font\mujfont=wncyr10 at 7.5pt
\def\vypis{
 \zetaznak=-1
 \loop
  \advance\znak by 1
  {\mujfont\char\znak}%
  \discretionary{}{}{}%
  \ifnum\znak<255\repeat
  } % Konec příkazu \vypis.
\begin{minipage}{0.3\textwidth} \heartpar{\vypis}\end{minipage}
\begin{minipage}{0.4\textwidth} \starpar{\vypis}\end{minipage}
\begin{minipage}{0.3\textwidth}\hexagonpar{\vypis}\end{minipage}
```
**HPIPII**91  $E$  $E$  $E$  $E$  $E$  $E$  $E$ џэієђћЮЖЙЁV<del>O</del>SЯюжйёv<del>о</del>ѕя "!" $\mathbf{E}^{\omega}\%$ ''()\* $\mathbf{b}$ ,-./0123456789:;« 1»?<sup>™</sup>АБЦДЕФГХИЈКЛМНОП ЧРСТУВЩШЫЗ["]ЬЪ'аб цдефгхијклмнопчрсту вщшыз—— $N$ °ьъ  $\heartsuit$  $H<sub>o</sub>$ љџ этеъ Ћњљџэіє  $\hbar$ НОЖЙЁV  $\theta$ SЯюжйёv $\theta$ sя"!" $\hbar$ °%''()\* $\hbar$ ,  $-./0123456789::\leqslant\geqslant$ ?`ABIIJE $\Phi\Gamma$ ХИЛКЛМНОПЧРСТ  $Y$ ВЩШЫЗ["]ЬЪ 'абцдефгхијклмнопч рстувщ шыз– } ~ њљиэтељњ љпэієђћЮЖЙЁV<del>0</del>  $S$ Яюжйёvөзя"!" $B^{\omega}$ %'() \*+,-./0123456789:;«ı»?˘AB ЦДЕФГХИЈКЛМНОПЧРС ТУВЩШЫЗ["]ЬЪ'абц дефгхијклмнопчрст увщшыз- $\text{N}_2$ ьъ

Výstupem získáváme všechny znaky (a srdíčko navíc) písma wncyr10 ve třech verzích:

Zjistit automatizovaně zalomení řádků je zdánlivě náročný úkol. Autor použil přístup, že si výsledné PDF převedl na text a z něj potřebné detaily zjistil. Speciální znaky byly opět převedeny na T<sub>E</sub>Xové sekvence s příkazem \char.

pdftotext -nopgbrk -raw -eol unix vstup.pdf vystup.txt <

Řešení zdánlivě nejtěžšího problému, jak zajistit zaplnění celého definovaného obdélníku, spočívalo jen v nalezení největší velikosti písma. Stačilo kontrolovat, zda-li je výstupní PDF na jedné straně, nebo již přeteklo na dvě strany. Mezi každým znakem se nastaví příkaz, který pruží. Tím se zajistí optimální rozložení po délce. Podobně se nechají pružit řádkové proklady. V běžné sazečské praxi se používají příkaz \hfill a \vfill. Výstupní PDF lze ořezat o ochranný prostor nástrojem pdfcrop nebo zjištěním bounding boxu, např. přes [GhostScript.](http://pages.cs.wisc.edu/~ghost/) Ukázky zdrojových kódů jsou bohužel nad rámec tohoto článku.

### 2.7 Rotace

Praktickým problémem především u rozsáhlých písmových projektů Manfreda Kleina byla jiná situace. Byly to opakující se kresby a kresby otočené zrcadlením. U náhledů totiž stačí jedna vizuální varianta a uvolněný prostor lze využít na zvětšení písma. Připomeneme, že rotace a zrcadlení nejsou již náročné operace na úrovni T<sub>E</sub>Xu samotného. Následující kód zpracuje znak » $\bar{Z}$ « z příjmení Stříž a »y« kvůli testování hloubky znaků, to vše za pomoci balíčku [graphicx](http://ftp.cvut.cz/tex-archive/macros/latex/required/graphics/grfguide.pdf) (dokumentaci lze získat opět přes texdoc graphicx  $\leftarrow$ ):

```
\setbox0=\hbox{Žy} \unhcopy0\ --\
\reflectbox{\unhcopy0}\ --\
\rotatebox[origin=c]{180}{\unhcopy0}\ --\
\reflectbox{\rotatebox[origin=c]{180}{\unhcopy0}}
```
Existuje nespočet možností rotace, ale s těmito třemi se lze setkat u písem na úrovni TTF/OTF nejčastěji. Zásadní je samozřejmě zrcadlové překlopení (2. možnost). Ukázky jsou na volume nejeasteji: Zasadni je samozrejine zredulove preklopem (z. moznost). Okazky jsou následující: Žy –  $\chi\tilde{\Delta} - \Lambda Z - \Sigma^{\lambda}$ . Občas bylo možné se setkat i s inverzí, zešikmením a dalšími transformacemi kreseb znaků.

## 2.8 Identita a podobnost znaků

V našem projektu bylo možné vyřadit stejné nebo velmi podobné znaky. To by TFX uměl (především LuaT<sub>EX</sub>), ale není to triviální problém. Na vyhledávání duplicitních a otočených kreseb lze použít program FontForge, <http://fontforge.sourceforge.net/>.

FontForge je poměrně unikátní projekt, který umí pracovat s písmy v grafickém režimu, dávkově i jako [knihovna Pythonu.](http://fontforge.sourceforge.net/python.html) Má svůj vlastní programovací jazyk a automatizovat s ním operace s písmy není výrazný problém.

V článku nám na ukázky již prostor nezůstal, proto autor srdečně zve na přednášku na konferenci [OSSConf2010](http://ulabserv.fri.uniza.sk/ocs/index.php/OSSConf/OC2010) (začátek července), a také na čtvrté setkání CONTEXTistů a konferenci T<sub>F</sub>Xperience 2010 (září; mlýn Brejlov u Prahy; konference jsou pod záštitou Ministerstva školství, mládeže a tělovýchovy České republiky). Akce společně organizují *CS[TUG](http://www.cstug.cz/)* a FaME UTB ve Zlíně.

#### 3 Zajímavosti kolem knih 3

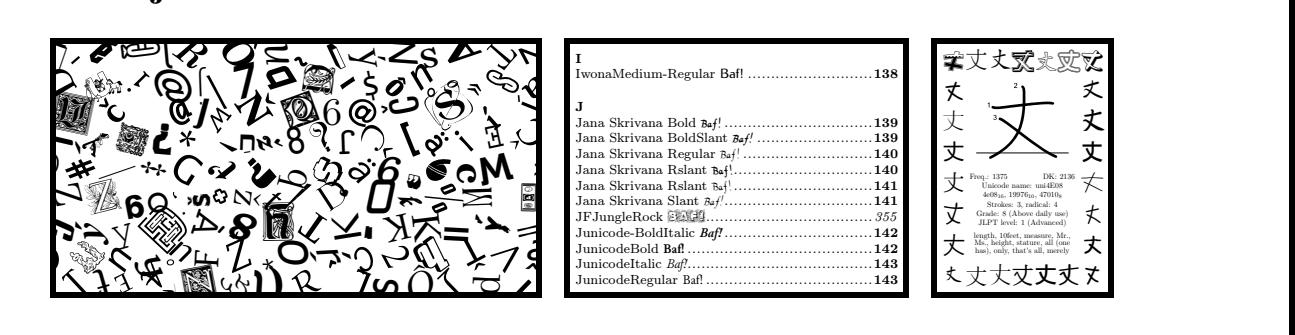

#### <span id="page-7-0"></span> $\frac{1}{2}$ *Ř* ' Ó **F** B *S Ü***.** *7* f*6*3.1 Úvodní listy

E ر<br>S úvodními listy isme siµ vyhráli". Svět typografie má rád hladkost a uhlazenost, matematici S úvodními listy jsme si "vyhráli". Svět typografie má rád hladkost a uhlazenost, matematici a statistici mají rádi naopak náhodu a chaos. Jak to spojit dohromady?

Vyzkoušeli jsme tuto cestu. Sazba náhodně volených znaků byla klasicky v řádcích, ale jednotlivé znaky byly náhodně otáčeny a posouvány tam či zpět z aktuální pozice. Výsledkem se podařilo rozumné rozložení šedi na papíru se zahrnutým efektem náhodnosti.

psaných FontForgem náhodně (s vracením i bez vracení) vybírat. Zdrojový kód jednoduché Ukážeme si jeden z možných principů, jak z dostupné sady znaků zkontrolovaných a vyukázky může vypadat takto:

```
#!/bin/bash
glyfy=znaky.txt glyfydoc=ztemp.txt # Pomocné soubory.
echo -e "A\nB\nC\nD\nE\nF" >$glyfy # Pracovní sada.
RANDOM=100 tahusop=15 tahubez=7
pocet=$(cat $glyfy | sed -n '$=') # Počet řádků.
if [ $pocet -lt $tahubez ]; then
```

```
echo -e "Opravuji počet tahů bez navracení na $pocet.\n"
 let tahubez=$pocet
  fi
function volba {
 let "vyber=$RANDOM % $pocet + 1" # Jedna až počet řádků.
 radek=$(cat $glyfy | sed -n "$vyber p") # Vypiš řádek.
  echo $i. volba je $vyber. řádek. Obsahem je $radek.
  }
# Výběr s navracením.
for i in $(seq 1 1 $tahusop); do # Tahy s opakováním.
 volba
done; echo # Konec for cyklu.
# Výběr bez vracení.
for i in $(seq 1 1 $tahubez); do # Tahy bez opakování.
 volba
  cat $glyfy | sed "$vyber d" >$glyfydoc # Odebere daný řádek.
 # cat $glyfy | sed "/$radek/d" >$glyfydoc # Alternativa.
  cp $glyfydoc $glyfy
  echo "Výpis zbytku souboru:"; cat $glyfy; echo
 let pocet=$pocet-1
done
rm -f $glyfy $glygydoc
```
Prezentovaný princip je prostý.

V textovém souboru máme výpisy znaků, vždy jeden na každém řádku (písmeno nebo to může být příkaz). Spočteme celkový počet řádků takového souboru a z něj volíme řádek. Poté buď následuje zásah do souboru v podobě vymazání voleného řádku (výběr bez navracení), nebo nikoliv (výběr s vracením).

### <span id="page-8-0"></span>3.2 Rejstřík

Tohle byla jedna ze zapeklitějších situací, které autor na sebe ušil, ale i to se podařilo vyřešit. Charakteristické je, že u každého písma je několik znaků písmem vysázených (Baf!), ty charakterizují malá písmena (»af«; mohlo by být i »á«, zástupce diakritických znaků), verzálky (»B«) a zástupce speciálních znaků (»!«). Takto čtenář hned vidí, co lze v písmu přibližně $\vec{o}$ čekávat. Ještě $\vec{o}$ becnější by bylo »Báf2 $\times\vec{\ }$ «, kde je i číslice a matematický symbol. Inspirace vznikla z rejstříku prezentovaného v závěru [dokumentace](http://ftp.cstug.cz/pub/tex/CTAN/info/symbols/comprehensive/symbols-a4.pdf) texdoc symbols  $\leftarrow$ .

Další charakteristiky rejstříku jsou, že je generovaný strana po straně kvůli velkému počtu písem v každé knize, poté jsou strany spojeny při kompletaci. Každá strana začíná třídícím znakem. Kapitoly knihy jsou odlišeny řezem písma čísla stránky.

U kandžíků jsou rejstříky navíc předgenerovány za pomoci nástroje Bash.

内 .............. 46

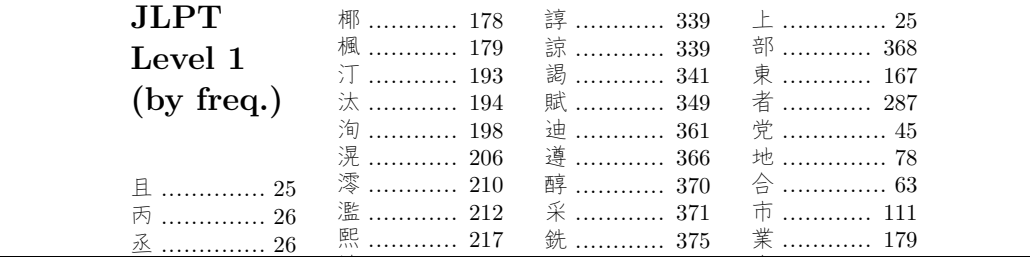

#### nletace 3.3 Kompletace

tových souborů se používaly ní 侑 .............. 35 lze použít ĽATEXový balíček [pdfpages](http://ftp.cvut.cz/tex-archive/macros/latex/contrib/pdfpages/pdfpages.pdf). Máme-li například PDF o osmi stranách, můžeme jej dvě strany v režimu  $2 \times 2$  takto: e pouzivaly na přesázet na dvě strany v režimu  $2 \times 2$  takto: 麟 ............ 418 oje psserect 日 ............ 158 定 .............. 98 U PostScriptových souborů se používaly nástroje psselect a psbook. U zpracování PDF

錘 ............ 376

```
class [a/paper] {article}
          rac{1}{2}\backslashusepackage\{pdfpages\}\begin{document}
          df[nages={-} nun=2x2 fram
          吏 .............. 64
\verb|%|includepdf[pages={-},pagecommand={Hello World!}]{vstup.pdf}
\end{math}\documentclass[a4paper]{article}
                         nup=2x2,fran
                         \mathcal{L}_{\mathcal{A}}大 .............. 87
\includepdf[pages={-},nup=2x2,frame]{vstup.pdf}
                                                         手 ............ 138
```
燎 ............ 218

u zůstává, že se lze vrátit znátk 宥 .............. 98 rametrem pagecommand. V ukázce si znak procenta (komentování řádku) z pátého řádku začátek řádku čtvrtého. ize vratit zpati přesuňte na začátek řádku čtvrtého. io sazby vklác 同 .............. 64 力 .............. 54 Výhodou zůstává, že se lze vrátit zpátky do sazby vkládané stránky nepovinným pa-高 ............ 406

### <span id="page-9-0"></span>恕 ............ 126  $3.4$  X<sub>H</sub>I<sub>E</sub>X

tři knihy fontíků byla získána k glyfů) nástroji afm2tfm. V rámci testů byly využity nástroje tftopl, pltotf a vptovf. 昂 ............ 158 <del>e</del> hasu oje dasl ∣ıma Breena, h oyia ziskana k  $\mathsf{ad}$   $\mathsf{Cat}$   $\mathsf{Xi}$  Tr byly na denním poř  $\alpha$ ,  $\alpha$  .  $\alpha$  is  $\alpha$ ,  $\beta$ er.//www.csse.monash.edu.a .<br>.<br>. erzi do TFM ( 分 .............. 50 関 ............ 382 Písma pro tři knihy fontíků byla získána konverzí do TFM (soubor metrik) a PFB (kresba va<br>Samozřejmě nástroje Bash, Sed, Cat či Tr byly na denním pořádku, především u zpracování 京 .............. 29 kanjidic Jima Breena, <http://www.csse.monash.edu.au/~jwb/kanjidic.html>.

Jakmile jsme čelili více než 256 znakům v jednom písmu, vyzkoušeli jsme X<sub>E</sub>I[EX.](http://www.tug.org/xetex/) Ten 晨 ............ 161  $\mu$ aci s Rodove pravděpodobně v [openMagazinu](http://www.openmagazin.cz/) 5/2010.  $n$   $\text{IITE-}8$  .  $\text{I Im}17$ 蕗 ............ 314 .<br>azit iadan znal uzh jeuen zhur .<br>kolika znůsoby umí přímou práci s kódováním UTF-8. Umí zobrazit jeden znak několika způsoby, viz článek<br>Význak na význak na význak na význak nežisotou z význak největší v význak nežisotov, viz článek

Můžeme pracovat s názvem glyfu, včetně názvu <mark>.notdef</mark> a glyfů s indexem nula. Takto n<br>Sot dofinovaní 梢 ............ 174 evypadalo nezi lze zjistit počet definovaných glyfů přes různá písma a dle toho upravit sazbu. V navrženém 裟 ............ 329 kayz byly napi 発 ............ 239 ad pritomny tri  $\frac{1}{4}$ rozvržení nevypadalo hezky, když byly například přítomny tři kandžíky v celém okraji.

Rozmístění objektů bylo zrealizováno prostředím picture a načtení více než devíti v jednom T<sub>E</sub>Xovém příka<br>sledovníků T<sub>E</sub>Xu, tzv. L<br>EXu snad až někdy jindy parametrů v jednom T<sub>E</sub>Xovém příkazu bylo zrealizováno standardně přes vnořování příkazů. Jeden z následovníků TEXu, tzv. [LuaTEX,](http://www.luatex.org/) umí tuto možnost ještě elegantněji, ale o tomto rozšíření T<sub>EX</sub>u snad až někdy jindy.

## 3.5 Další zajímavosti

Za zmínku stojí několik maličkostí.

- První kniha obsahuje 703, druhá 2632 a třetí 2741 různých písem a jejich řezů.
- Na stahování dostupných písem z Internetu byl na všechny možné i nemožné způsoby použit program wget.
- Bitmapou byla vložena jen písma, která byla záměrně autorsky vytvořena tak, aby přesáhla technické možnosti písmových formátů.
- Při výrobě knih se zpracovávají TTF, OTF, PFB i DFONT formáty v jednom konverzním běhu díky programu [FontForge.](http://fontforge.sourceforge.net/)
- V knize kandžíků bylo představeno 68 znaků a znamének latinky, 197 speciální glyfů spolu s hiraganou a katakanou a 6376 kandžíků.
- Jako doplněk poslední knihy vznikla postupnými výběry a natažením 2230 kandžíků přes balíček pdfpages metrová housenka.
- Na tisk byly předány PDF ve velikostech 3 MB (housenka), 101 MB (kandžíci), 179 MB  $(60)$  (fontici 1), 255 MB (fontici 2) a 706 MB (fontici 3).
- Váha knih je 1,6 kg (kandžíci), 2,2 kg (fontíci 1), 2,3 kg (fontíci 2) a 3,7 kg (fontíci 3).

## 4 Závěrem snění do budoucna

Na knihy by snad mohly navázat další dva díly, opět s trochu jiným designem. První představující projekt [www.ceskefonty.cz](http://www.ceskefonty.cz/) s různými transformacemi písem a druhý díl s náhledy 10.000 písem a jejich řezů galerie [www.ultimatefontdownload.com](http://www.ultimatefontdownload.com/), která je dostupná za cenově přijatelných 19,99 USD.

Lze se těšit na knihu čínských znaků, kterých je víc než sto tisíc? Možná, možná až bude UTF-16 na denním pořádku.

Autor se s vámi rozloučí náhledem na jedno z Kleinových písem, kde je vidět, že pomocné a pracovní nákresy (většinou nad rozsahem úvodních 256 znaků) musely být z náhledů odstraněny. Spodní obrázek je zvětšenina znaku »A« ze zmíněného písma z horního obrázku na další straně.

## Kontaktní adresa

## Ing. Pavel STŘÍŽ, Ph.D.

Ústav statistiky a kvantitativních metod Fakulta managementu a ekonomiky Univerzita Tomáše Bati ve Zlíně Mostní 5139, CZ-760 01 Zlín <striz@fame.utb.cz>

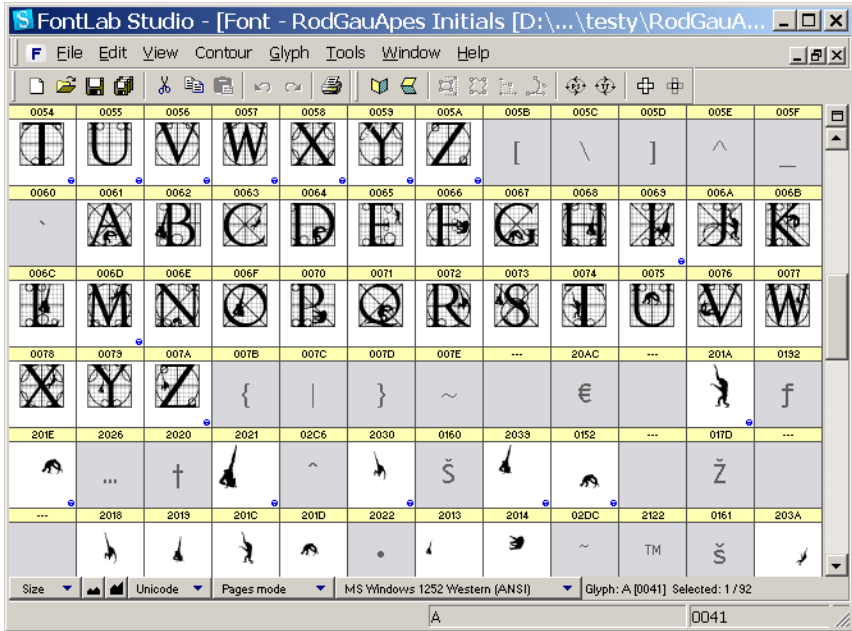

Náhled na písmo [RodGauApes Initials](http://moorstation.org/typoasis/designers/klein04/deco/rodgau_apes.htm) od [Manfreda Kleina,](http://moorstation.org/typoasis/designers/klein/index.htm) 2004. První reakce autora článku byla: "Sakra! Co je to tam za fleky?"

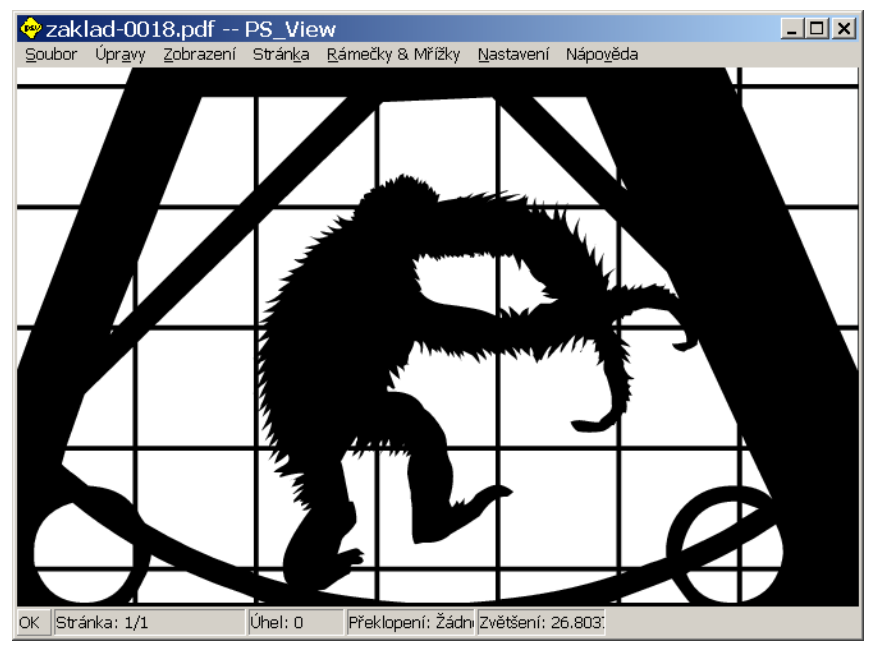

Oblíbený náhled autora v programu PS\_[View](http://sourceforge.net/projects/psview/) při výrazném zvětšení (nyní  $26,8\times$ ). Glyf U+0061 v plné kráse.

### Otvorený softvér vo vzdelávaní, výskume a v IT riešeniach

1.–4. júla 2010, Žilina, Slovensko

- Organizátori: Miloš Šrámek, Spoločnosť pre otvorené informačné technológie Tatiana Šrámková, Katedra fyziky, FEI STU Bratislava Michal Kaukič, Aleš Kozubík, Tomáš Majer, Žilinská univerzita Lýdia Gábrišová, Ľubica Michálková, Žilinská univerzita Juraj Bednár, Digmia, Slovensko Miloslav Ofúkaný, GeoCommunity, Slovensko Peter Mráz, Kremnica Slavko Fedorik, SOŠ elektrotechnická, Poprad Peter Štrba, Spojená škola/Gymnázium M. Galandu, Turčianske Teplice Ladislav Ševčovič, FEI, Technická univerzita v Košiciach
- Editori: Michal Kaukič Miloš Šrámek Slavko Fedorik Ladislav Ševčovič
- Recenzenti: Mgr. Juraj Bednár Mgr. Rudolf Blaško, PhD. RNDr. Ján Buša, CSc. Ing. Slavko Fedorik Ing. Karol Grondžák, PhD. Mgr. Michal Kaukič, CSc. Ing. Tomáš Kliment RNDr. Aleš Kozubík, PhD. Mgr. Juraj Michálek doc. RNDr. Štefan Peško, CSc. Ing. Pavel Stříž, PhD. RNDr. Ladislav Ševčovič Ing. Michal Žarnay, PhD.

Vydavateľ: Spoločnosť pre otvorené informačné technológie – SOIT, Bratislava

## ISBN 978-80-970457-0-8

Sadzba programom pdfTEX Ladislav Ševčovič

Copyright (c) 2010 autori príspevkov. Príspevky neprešli redakčnou ani jazykovou úpravou.

Ktokoľvek má dovolenie vyhotoviť alebo distribuovať doslovný opis tohoto dokumentu alebo jeho časti akýmkoľvek médiom za predpokladu, že bude zachované oznámenie o copyrighte a o tom, že distribútor príjemcovi poskytuje povolenie na ďalšie šírenie, a to v rovnakej podobe, akú má toto oznámenie.